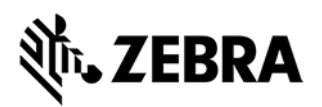

# **Wie soll man Zubehör unter Comprehensive Coverage anfordern**

## **Zubehör unter Zebra OneCare ausgetauscht bekommen™**

Zebra OneCare™ Comprehensive Coverage deckt die Beschädigungen von internen und externen Teilen. Darüber hinaus umfasst OneCare™ ausgewählte Zubehöre, die zusammen mit dem Zebra Mobile Computern geschickt werden. Die [Accessories Applicability Matrix](https://www.zebra.com/content/dam/zebra_new_ia/en-us/support-and-downloads/misc/requesting-accessories-under-comp-coverage/Accessory_Matrix_DE.xlsx) zeigt die Liste von Zubehören, die im Rahmen des Reparaturprozess für Mobile Computers unter dem Zebra OneCare Comprehensice Vertrag ausgetasucht werden können.

Bevor Sie die Anfrage für den Austausch von Zubehören bestätigen, beachten Sie bitte folgendens:

- Kunden können Austausch von Zubehören nur für verlorene oder beschädigte Zubehöre verlangen, die zusammen mit dem Produkt in der Zebra Originalverpackung geschickt wurden.
- Zubehör wird nur ersetzt, wenn es ausschließlich angefordert wird als ein Teil der Reparaturanfrage von defekten Geräten.
- Zubehöraustausch kann nicht separat oder allein angefordert werden, er muss immer zusammen mit der Reparaturanfrage eines Gerätes verlangt werden.
- Wenn das Gerät zur Reparatur angemeldet wird, müssen die Kunden das verlangte Zubehör anhand der Instruktionen und in der richtigen Form angeben, wie unten in *Die Form für die Anfrage von Zubehöraustausch* beschrieben.
- Sie können, aber müssen nicht, das defekte Zubehör zurückschicken, wenn Sie das defekte Gerät einschicken.

# **Möglichkeiten für die Anfrage von Zubehöraustausch**

Reparaturanfragen oder RMAs (Return Materials Authorizations) können unter den folgenden Möglichkeiten angefordert werden:

## **Möglichkeit 1: Reparaturportal von Zebra benutzen**

Die Reparatur über das **Reparaturportal** online anzumelden, ist die schnellste und empfohlene Möglichkeit. (Wenn Sie noch nicht im Portal registriert sind, besuchen Sie [www.zebra.com/repair](http://www.zebra.com/repair) für weitere Informationen und führen Sie die einfache Registrierung durch.)

- 1. Melden Sie sich in das Portal an.
- 2. Erstellen und bestätigen Sie Ihre Reparaturanfrage für das defekte Zebra Gerät.
- 3. In der Karte *Produkt hinzufügen* füllen Sie das Feld **Problembeschreinbung** aus
	- Geben Sie die Problembeschreibung an
	- Für den Austausch von Zubehören geben Sie die richtige Form an, wie unten beschrieben:

Zebra and the stylized Zebra head are trademarks of ZIH Corp., registered in many jurisdictions worldwide. All other trademarks are the property of their respective

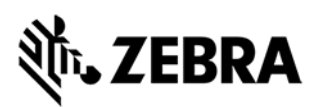

#### **Die Form für die Anfrage von Zubehöraustausch**

- Für den Akkudeckel:
	- o Tragen Sie CP: ein. Dann folgt eine Lücke und die Größe/Kapazität des Akkus (standard oder extended) angegeben in mAh
	- o Beispiel 1: *CP: BATTERY DOOR STANDARD*
	- o Beispiel 2: *CP: BATTERY DOOR EXTENDED*
- Für alle andere Zubehöre:
	- o Tragen Sie CP: ein. Dann folgt eine Lücke und der Name des Zubehörs.
	- o Beispiel 1: *CP: STRAP*
	- o Beispiel 2: *CP: TETHER*
	- o Beispiel 3 (mehrere Zubehöre): *CP: STRAP, TETHER, BATTERY DOOR STANDARD*

### **Möglichkeit 2: Die Reparaturform benutzen**

Benutzen Sie diese Möglichkeit, indem Sie die Reparaturform ausfüllen und an Zebra per Email schicken:

1. Laden Sie die zuständige Reparturform für Ihr Land von den *Repair Orders (Online RMAs)* auf der Zebraseite herunter:

<https://www.zebra.com/us/en/support-downloads/request-repair/online-rma-emea.html>

- 2. Füllen Sie die Reparaturform aus
- 3. Benutzen Sie das Feld **Problembeschreibung**, um das Problem mit Ihrem Gerät zu spezifizieren und tragen Sie dort auch die Zubehöre ein, die Sie austauschen wollen.
- 4. Folgen Sie dem oben beschriebenen Schritt 3 Die Form für die Anfrage von Zubehöraustausch.

#### **Möglichkeit 3: Kontaktieren Sie Zebra´s Reparatur-Helpdesk**

Sie können das Reparatur-Helpdesk von Zebra per Telefon kontaktieren. Die Liste mit den Telefonnummer finden Sie unter [www.zebra.com/supportcontacts.](http://www.zebra.com/supportcontacts) Wählen Sie die Telefonnummer, die Ihrer Sprache und Ihrem Ort am besten passt.

*Bemerkung für eBonding Kunden:* Folgen Sie bitte Ihrem üblichen Reparaturprozess für die elektronischen Bestätigungen von Reparaturanfragen. Wenn Sie die Zubehöre austauschen wollen, folgen Sie dem oben beschriebenen Schritt 3 - *Die Form für die Anfrage von Zubehöraustausch*.

Zebra and the stylized Zebra head are trademarks of ZIH Corp., registered in many jurisdictions worldwide. All other trademarks are the property of their respective owners.